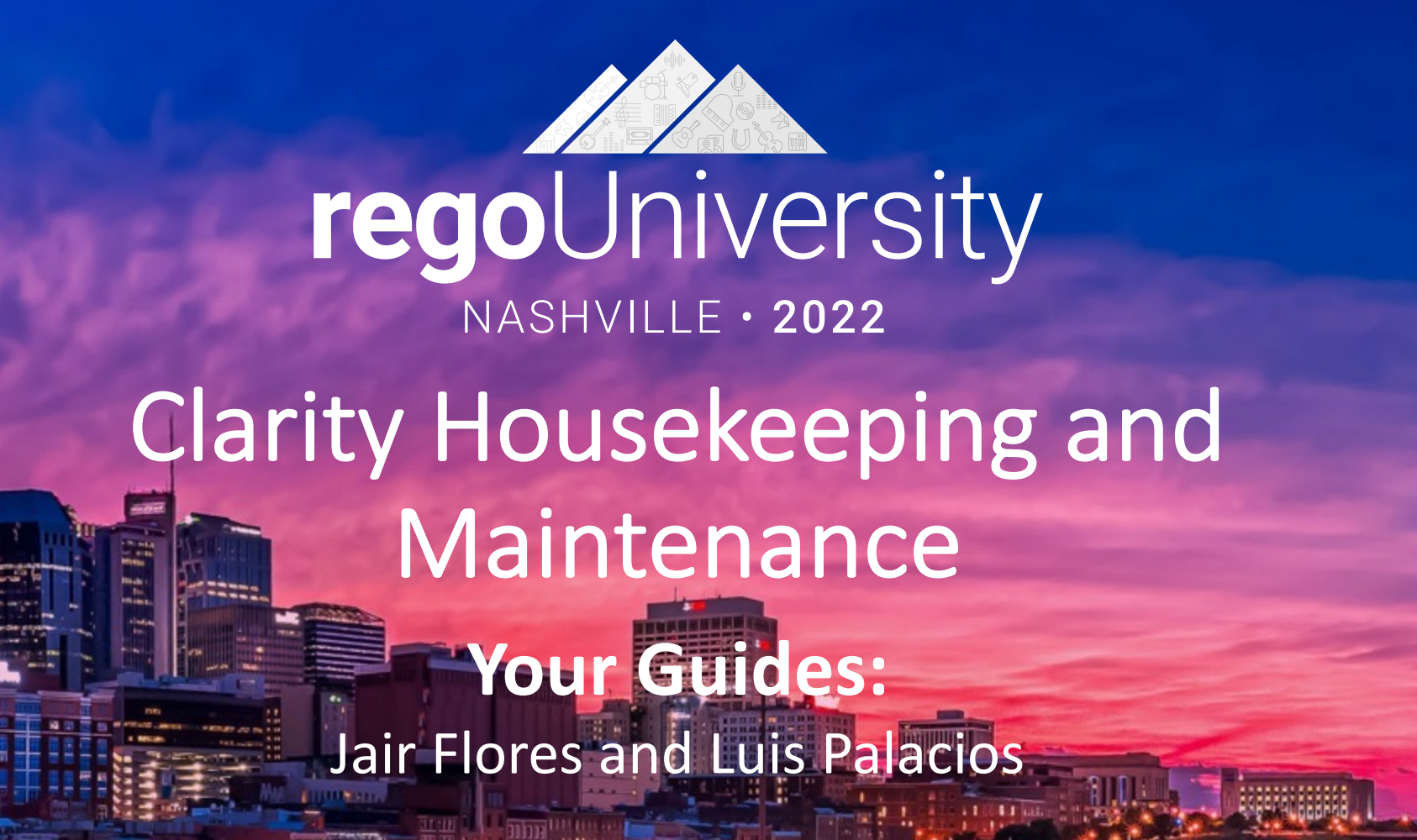

### Agenda

- **Introduction**
- **Keeping Clarity Healthy** 
	- Why is housekeeping required?
	- When to perform housekeeping?
	- What does housekeeping involve?
- Rego's Approach
	- Rego's Recommendations
	- Rego's Health Check Assets

# Introduction

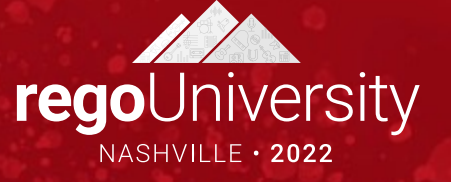

- Take 5 Minutes
- Turn to a Person Near You
- Introduce Yourself
- Business Cards

### Understanding Clarity and Housekeeping

- Clarity is flexible and customizable, both in their latest MUX and Clarity Studio. Admins can easily:
	- Manage Clarity's modules like: Custom Investments, Roadmaps, Demand/Project Management, Resources, Financials, etc
	- Implement automations and background processing of data through Jobs and Processes
- In most cases Clarity will store the data indefinitely, its capabilities depend on the data being always available for analysis. Therefore, it's an "ever-growing" application
- This increase in data, changes in functionality and user activity can easily impact performance and/or the user experience.
- Like any other application, Clarity is limited in resources to handle concurrent activity between: User Activity, APIs, Processes and Jobs

# Keeping Clarity Healthy

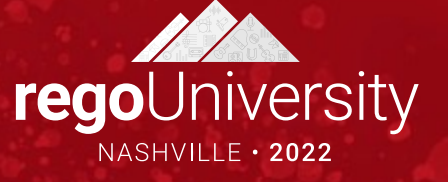

### Why is Housekeeping Required?

- Software Maintenance is the process of modifying a system or component without modifying the software itself to:
	- Improve Performance
	- Adapt to latest usage and changes
	- Deliver the service without faults or issues
- Housekeeping/Maintenance is key during the multiple stages of the maintenance process to ensure:
	- Latent risks and issues can be identified and avoided
	- Monitor the impact of releases and/or implementations
	- Ensure the best performance and service is provided

### When to Perform Housekeeping?

- When to perform Maintenance/Housekeeping
	- As a Preventive Process:
		- On a scheduled basics
		- Monitoring key metrics and thresholds
	- As an Adaptive Process:
		- When the software is upgraded, or new functionality is released
		- After implementing changes or customizations
		- Decommissioning/Cleaning up previous functionality
	- As a Corrective Process:
		- When a fault is detected
		- When performance issues occur

### Quick Round Table

- Does your organization perform any Clarity maintenance activities?
- Describe the activities performed in your organization
- How often are this activities performed?

### What Does Housekeeping Involve?

- Processes
	- Number of processes running and throughput
	- Number of processes in error state
	- Common failing processes
- Jobs
	- Review Job schedules
	- Monitor Job Failures
	- New jobs and changes (Specially with MUX, several jobs have been released)
	- Financial Processing
		- Jobs
		- Invalid Transactions
		- Timesheets without transactions
	- DWH Processing

## Housekeeping - Processes

- Processes must be proactively maintained and monitor because:
	- Historic data generated a paper trail in the Processes, Their messages and notifications
	- Performance overhead when too many instances are running, due to:
		- Error State
		- Long running processes
		- High throughput
	- Given how customizable they are, they must be monitored
- Using the organizer helps identify and monitor process executions

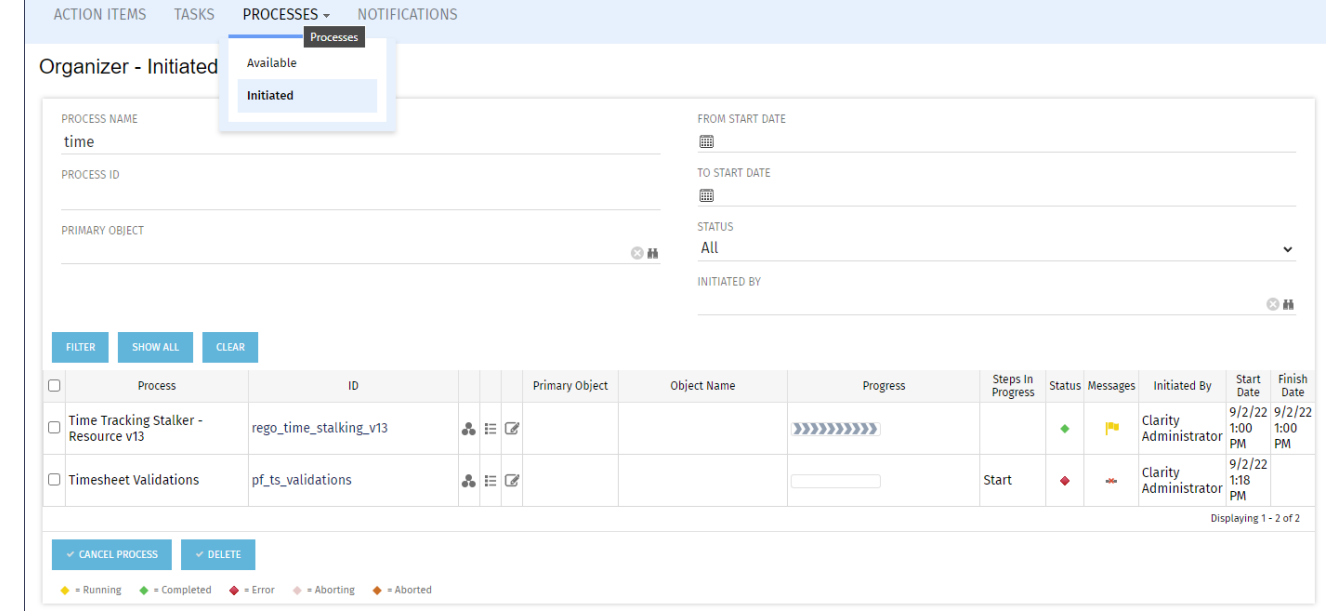

## <sup>12</sup> Housekeeping - Processes

- When rolling out new processes is key to ensure best practices:
	- When setting up conditions for automatic processes, avoid unnecessary executions
	- Be conscious of subprocesses and calling jobs
	- Keep processes simple and short lived
	- Avoid long running processes
	- Handle errors and logging to avoid leaving a significant paper trail or running instances behind

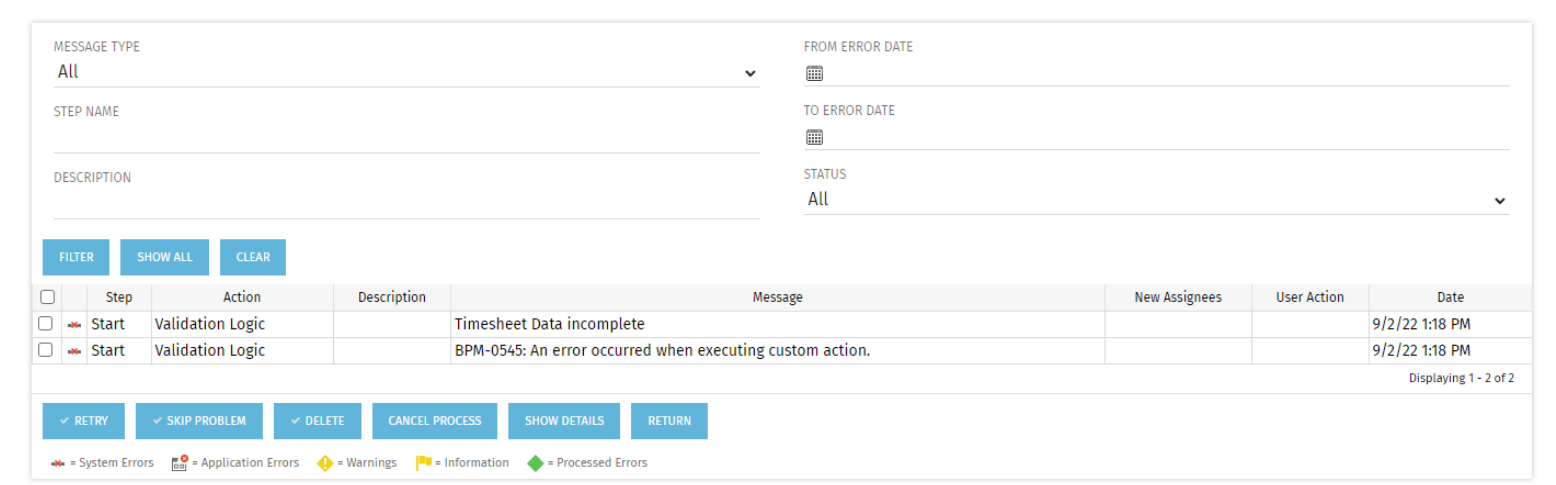

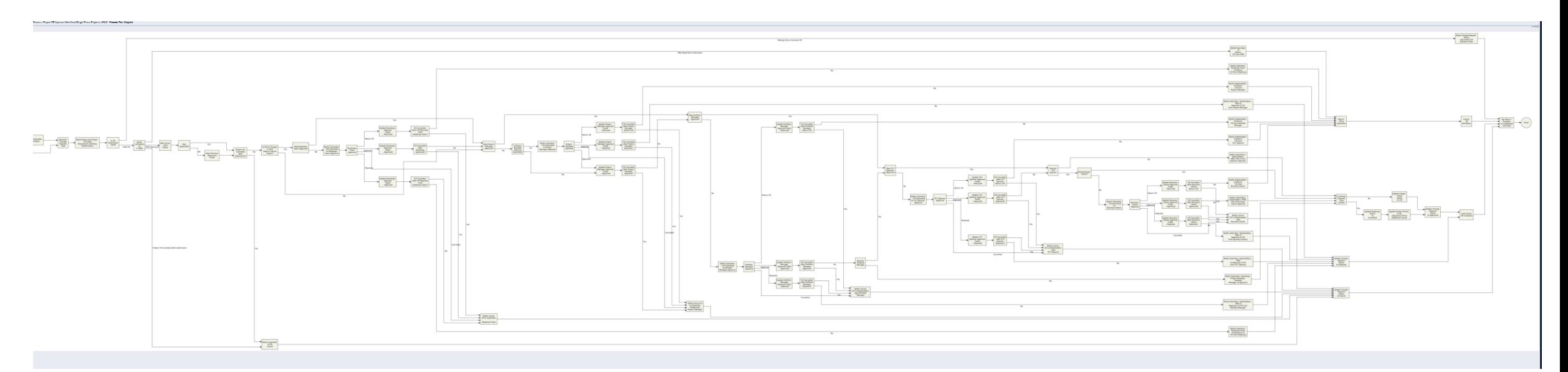

### Process: Timesheet Validations - Initiated Process Messages

regoUniversity2022

### Let Rego be your guide.

## Housekeeping - Jobs

- Jobs in Clarity serve multiple purposes, providing background processing of automatic features and heavy data processing like:
	- Time Slicing
	- DWH Jobs
	- Financial Processing
	- Running Processes on a schedule
- Even thought executions are logged, they normally don't represent a significant risk for volume. They can still be cleaned up via the job
- When it comes to housekeeping, it is key to monitor the schedules and ensure they run to best fit the organization without disrupting user traffic/activities

## Housekeeping - Jobs

- All available jobs can be visualized under: Administration -> Reports and Jobs, in some cases some jobs are not active unless required
- Schedules and executions can be reviewed under: Home -> Reports and Jobs -> Jobs
- Easily visualize all scheduled jobs by filtering by "Recurring" jobs
- Quick Tips:
	- Its always best to schedule using CRON expressions, using the other options are sensitive to time zones depending on the logged in user.
	- Ensure the job schedules are shared through an admin group

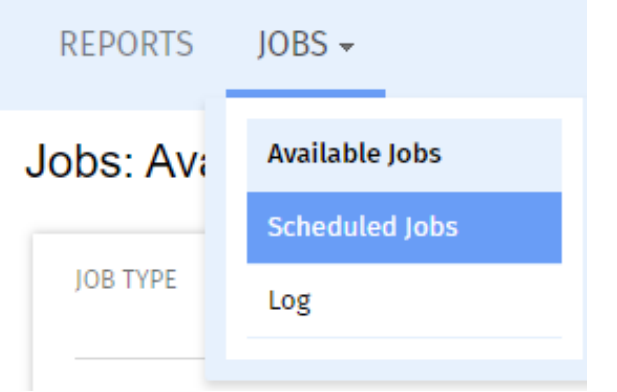

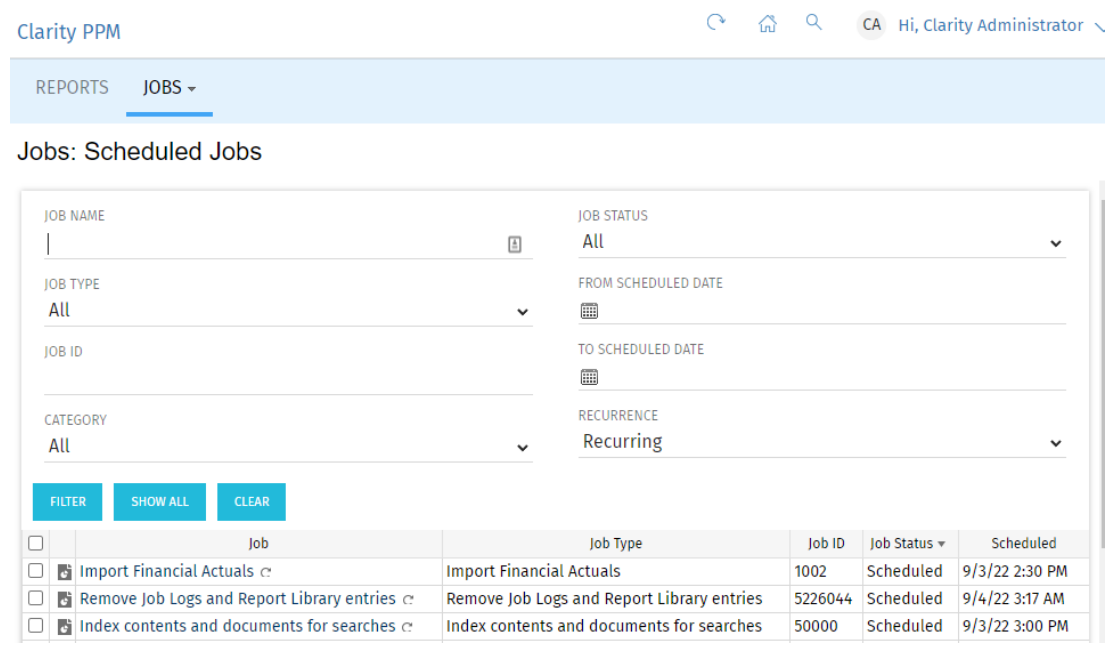

regoUniversity2022

Let Rego be your guide.

## <sup>15</sup> Housekeeping - DWH

- Ensure DWH is properly configured, and the key jobs are scheduled as expected. We've seen plenty of customers with incorrect schedules.
- Be conscious of how many fields are included in the DWH, this requires additional processing and volume.
- This is an intensive data processing process, that queries key tables for resources, investments and financials. It is best to:
	- Scheduled incremental runs during the day and allowing other incompatible jobs to run between schedules
	- Full runs are best overnight
- The key jobs for DWH and Reporting should be run in the following order:
	- Time Slices
	- Investment Allocation (Once a day before RME)
	- Rate Matrix Extraction (RME)
	- Datamart Extraction
	- Update Report Tables
	- Create and Update Jaspersoft Users
	- Load DWH
	- Load DWH Access Rights
	- Trending Jobs (schedule varies depending on how many snapshots are required)

## <sup>16</sup> Housekeeping – Handling High Volume Data

- There are some components in Clarity, that retain data for auditing or reporting purposes.
- Its key to ensure their configuration and proper maintenance takes place to avoid an increase in load times for certain locations/queries within Clarity:
	- Audit Trail
		- Clarity mechanism to detect new, updated or deleted instances. Logging on a per attribute basis
		- Ensure retention is configured and "Purge Audit Trail" job is configured
		- Only audit fields required by governance, monitoring, etc. "Select All" approach is not recommended
	- Time Slices
		- Time Slices are flat structures within Clarity derived from Time scaled values. This structures are populated by the Time Slicing job. Which allow for queries, portlets and reports to be built against them.
		- Because of this flat structures, data can easily become high volume.
		- i.e. An environment with 500 resources, daily slices covering 5 years automatically becomes:

500 \* 5 \* 365 = 912,500 records

• Housekeeping required during setup, to ensure the data is available based on the Org's expectation

Let Rego be your guide.

• Access Rights

## <sup>17</sup> Housekeeping – Access Rights

- Instance Rights play a key role in Clarity and they can be assigned via: Instance, OBS and Global rights; but not all rights are created equal.
- Rights are validated on every action, as you load a screen, a record, through webservices, etc. Therefore, high volume can cause system slowness for most users.
- Rights can also impact your licensing given specific rights will increase the licensing level required.
- Recommendations:
	- Assign rights through Groups or OBS; instead of assigning directly to a user
	- Avoid duplicating rights i.e. Edit Rights super seed View Rights
	- Minimize the use of instance rights
	- When developing integrations or processes that rely on XOG, each insert will automatically assign instance rights. Use dedicated accounts and clean those up on a recurring basis.
	- Review your permission model at least once a year
- Potential Symptoms:
	- Slowness throughout the application except for admin users
	- Portlets with SECURITY clauses perform slower
	- Degradation happened over time without significant changes to the environment

## <sup>18</sup> Housekeeping – Volatile Data

- Volatile Data is Data that can be purged and has no impact to your environment. i.e.:
	- Audit Trail
	- Process Instances
- Cleanup is primarily done via jobs and most jobs will allow a retention period to be specified

## Housekeeping – Volatile Data

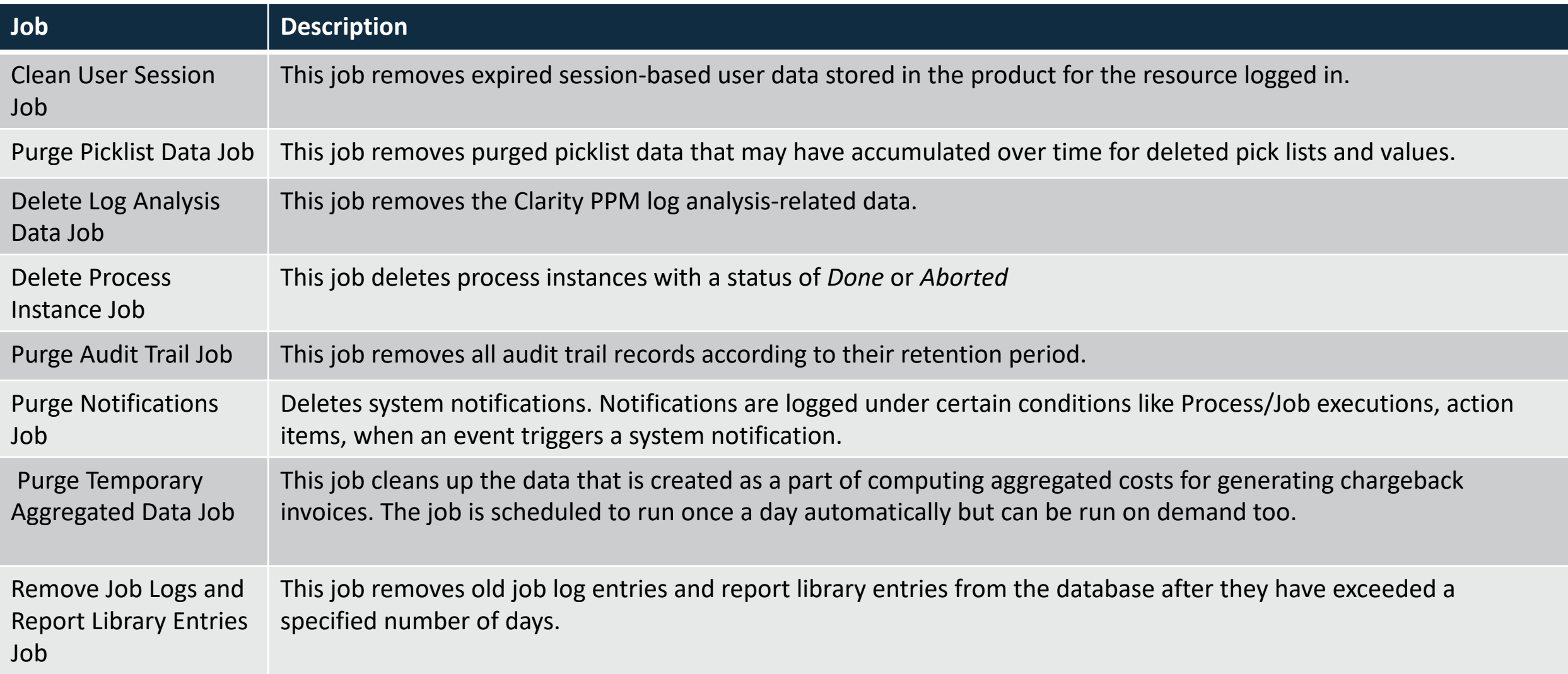

## <sup>20</sup> Housekeeping – Additional Tips

• Review Clarity logs on a periodic basis, for recurring errors. Most portlets, jobs or processes will log messages on error. Logs can be viewed by admins by navigating to:

### /niku/nu#action:security.logs

- Use OOTB Health Report to review misconfigurations (On Prem Environments)
- Use Performance Portlets and Log Analysis Job to identify slow running components
- Use Admin Pages to:
	- Monitor running jobs and time slices
	- DWH Volume and errors

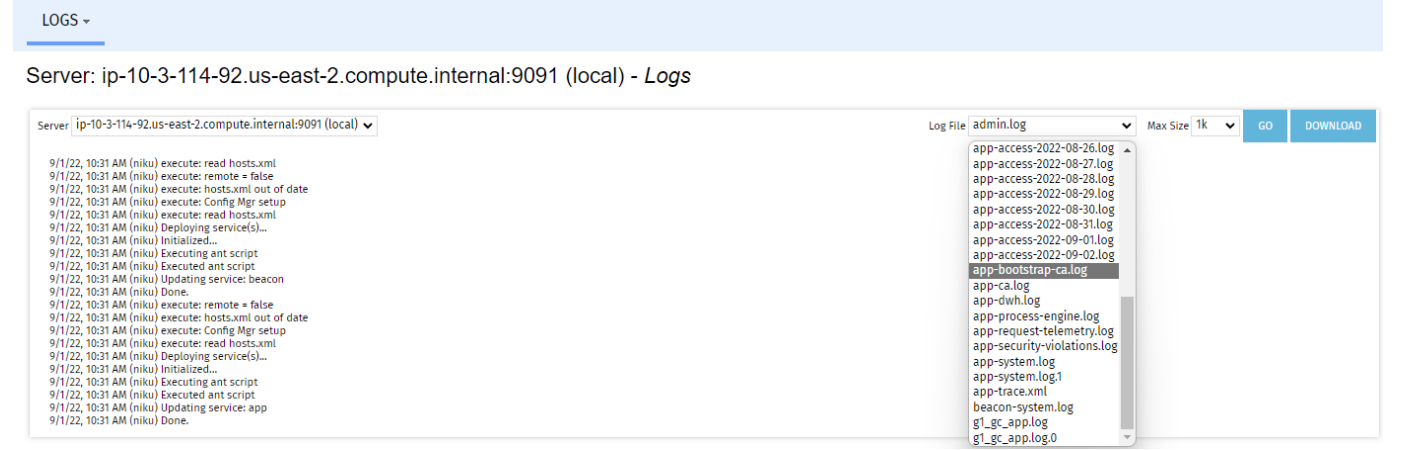

### <sup>21</sup> Housekeeping – Additional Tips

### SUMMARY APPLICATION DATABASE DATAWAREHOUSE REPORTING

### **Health Report**

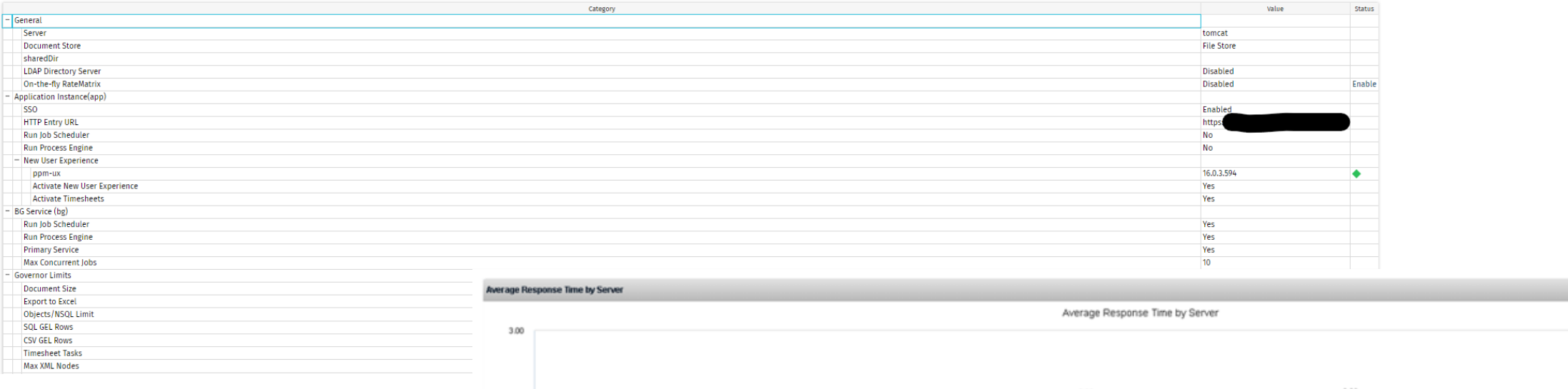

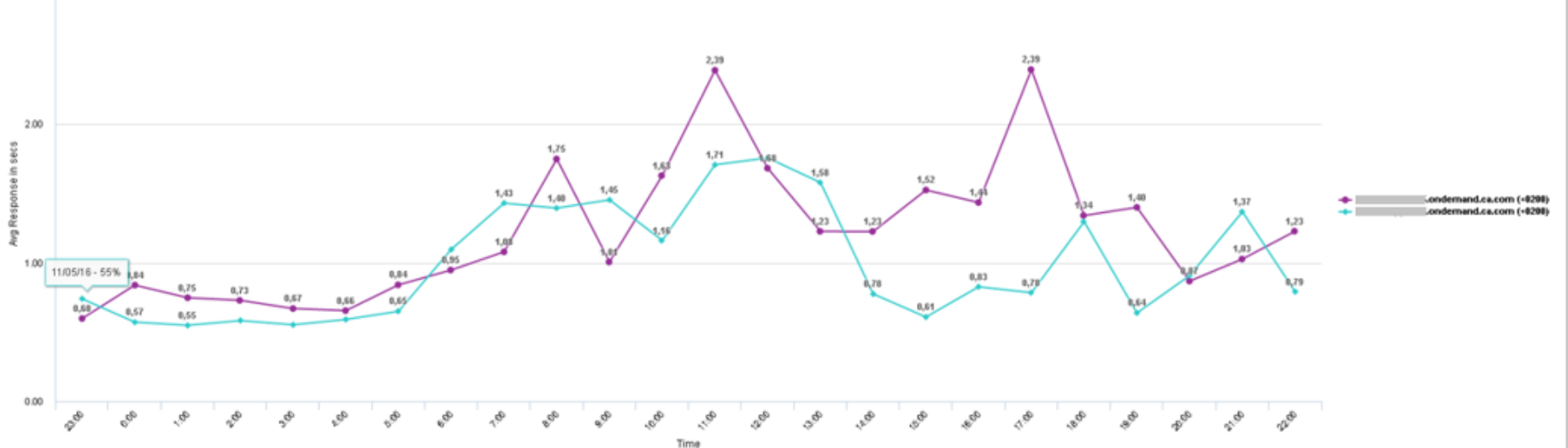

Let Rego be your guide.

 $\ddot{\mathbf{u}}$ 

# Rego's Approach

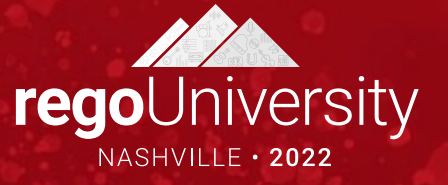

## Rego's Recommendations

- Be aware of Clarity's capabilities, Clarity is highly customizable, but it is not an app builder
- When possible, revert to OOTB functionalities. MUX is being heavily invested and catching up to some work arounds and customizations out there
- Clarity Studio:
	- Standardize naming and API configuration to easily identify customizations
	- Be conscious and remove unused:
		- Objects/Attributes
		- Lookups
		- Processes
		- Job schedules
	- Monitor for faulty or slow Queries, Lookups, Portlets or similar.
- Perform and review your housekeeping configuration on each release and periodically

## <sup>24</sup> RegoXchange – Clarity Health Portlet

- RegoXchange asset, available to subscribed customers.
- Simple yet powerful portlet, which provides a quick glance at key components and critical jobs.
- Some of the metrics it monitors:
	- Process Engine health and heartbeat
	- Time slice schedule
	- Resource intensive jobs like:
		- Rate Matix Extraction
		- Datawarehouse

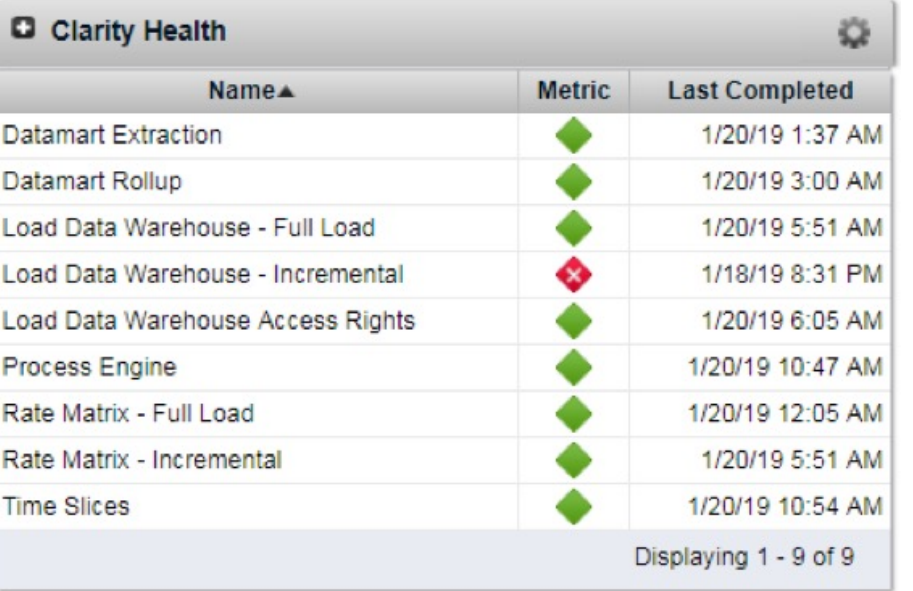

### Performance and RegoXchange Performance Portlets

- Clarity natively includes jobs and portlets to review slow components
- Rego's Performance Portlet are an enhanced package that provide performance metrics, making performance issues easy to identify.
- Breaks down access logging and session data:
	- Sessions by hour and day of week
	- Access and Component break down by hour

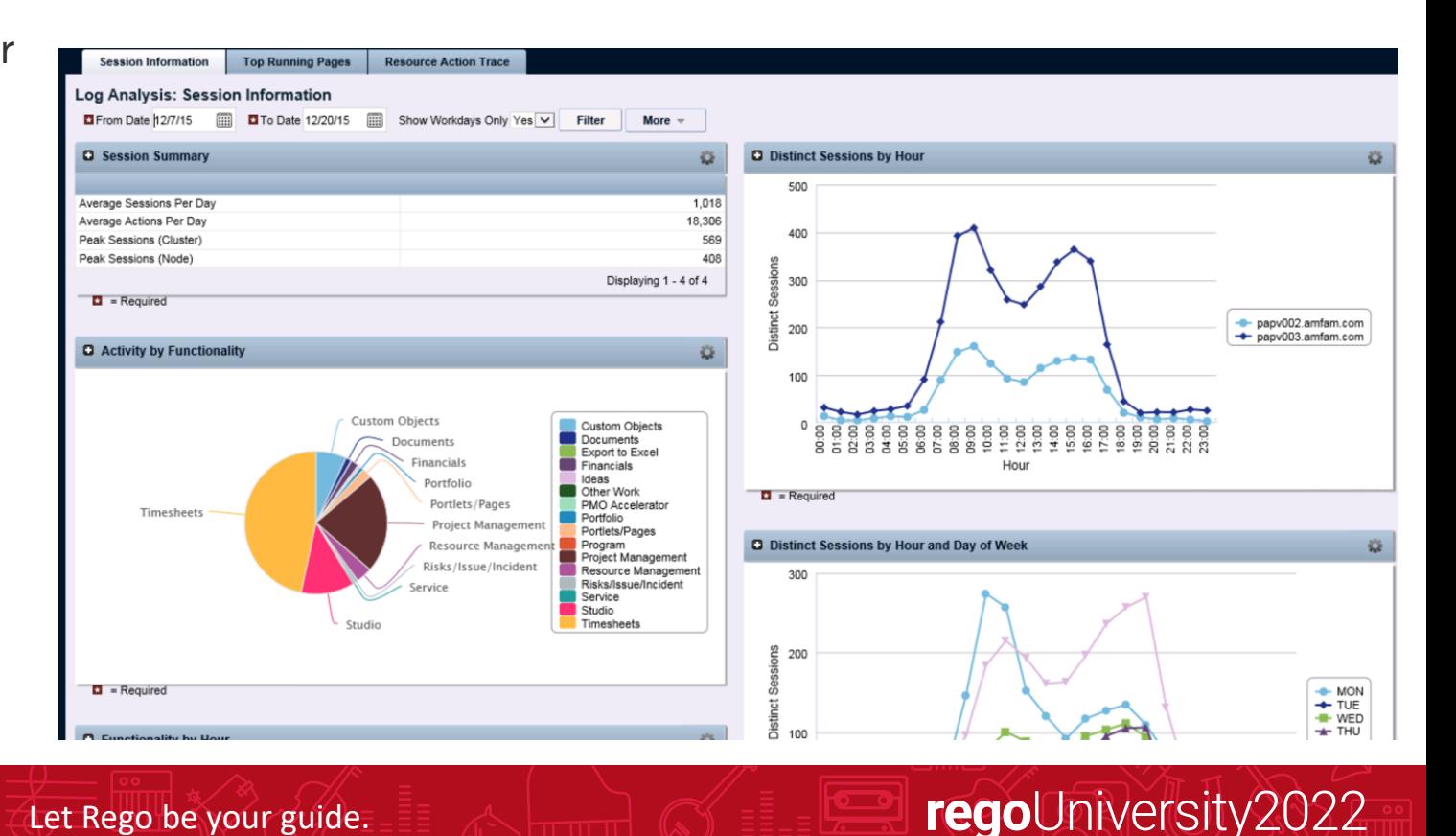

Let Rego be your guide.

## Rego's Technical HC Notification

- Created using Clarity processes and custom objects .
- Allows a scheduled notification to be sent, which includes data to monitor key metrics .
- Easily add additional metrics/components to the scheduled notification .
- Pre -loaded with a series of metrics to ensure key components are running optimally .

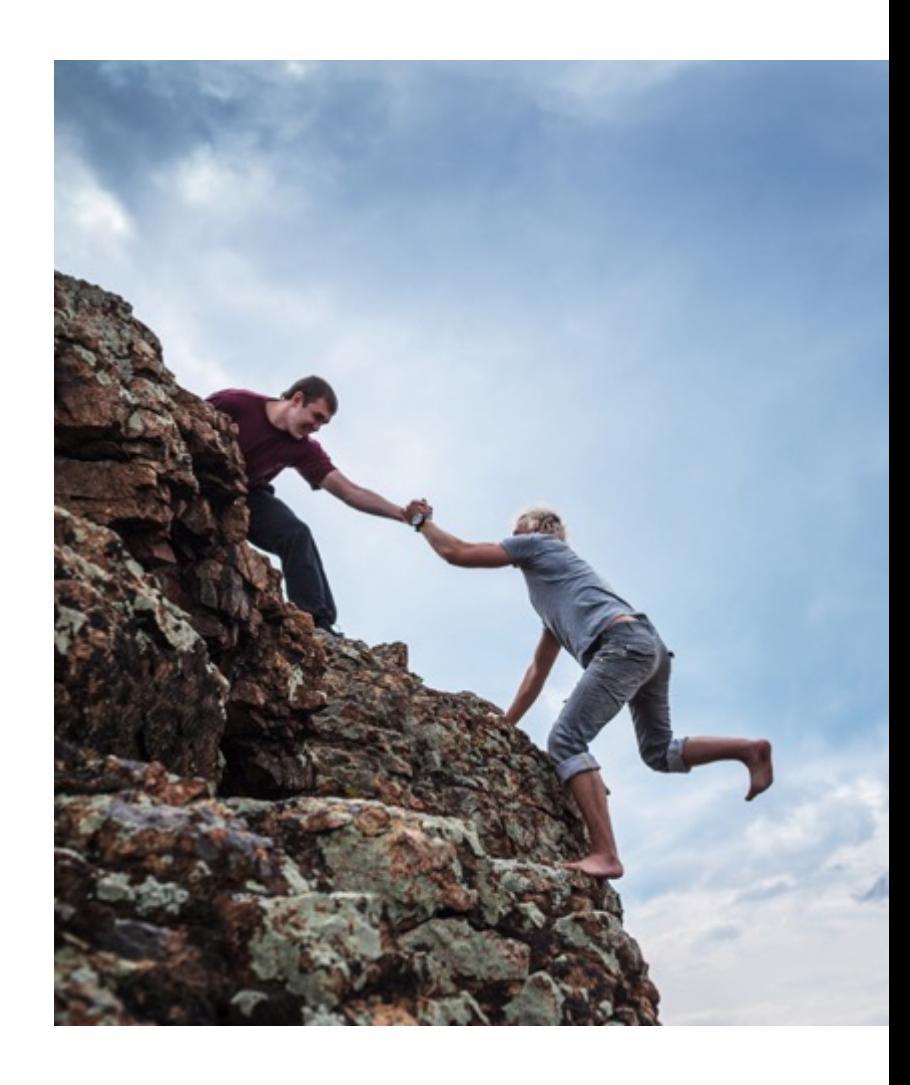

### Rego Technical HC – Sample Metrics

### Daily Health Check - 23-08-2022 05:30:00

### **Status Summary**

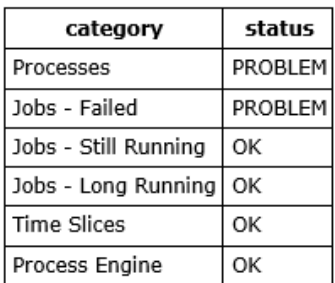

### **Application Checks**

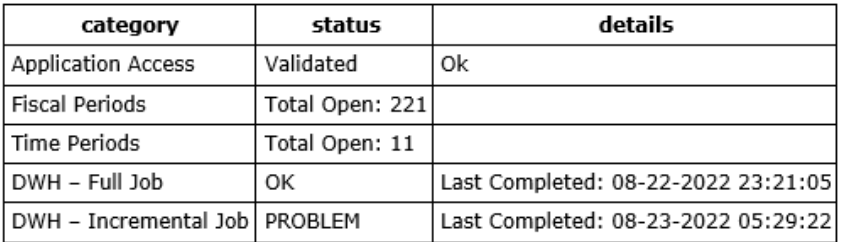

### **Failed Processes**

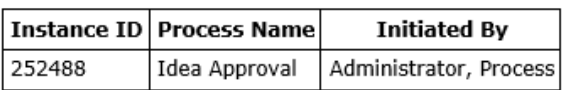

**Failed Jobs** 

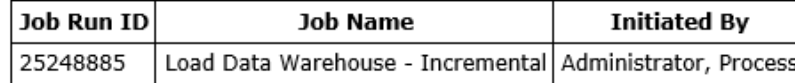

### **Long Running Jobs**

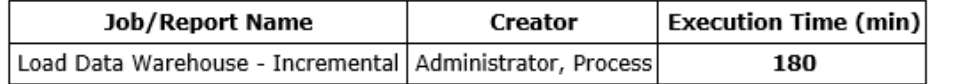

### **Time Slice Details**

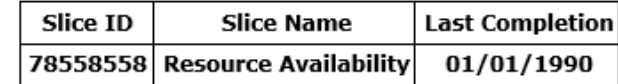

### **Application Locks**

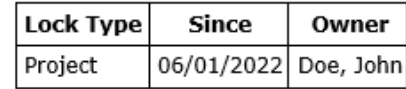

### Housekeeping

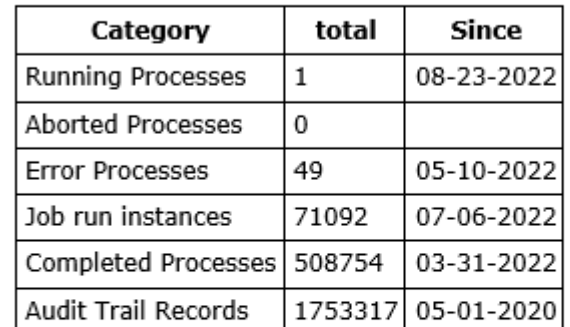

### **Process Engine Throughput**

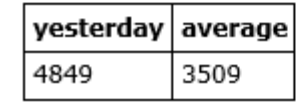

## Questions?

 $\circ$ 

ල

**ILLON** 

苺

 $\mathbf{r}$ 

(0)

TŴ

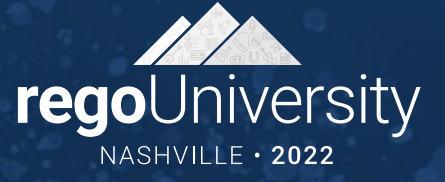

### Thank You For Attending regoUni

### **Instructions for PMI credits**

- Access your account at pmi.org
- Click on **Certifications**
- Click on **Maintain My Certification**
- Click on **Visit CCR's** button under the **Report PDU's**
- Click on **Report PDU's**
- Click on **Course or Training**
- Class Provider = **Rego Consulting**
- Class Name = **regoUniversity**
- Course **Description**
- Date Started = **Today's Date**
- Date Completed = **Today's Date**
- Hours Completed = **1 PDU per hour of class time**
- Training classes = **Technical**
- Click on **I agree** and **Submit**

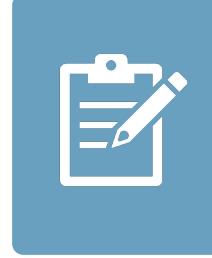

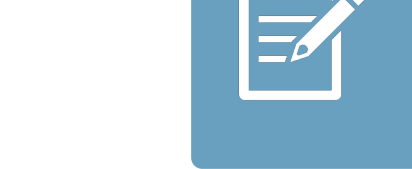

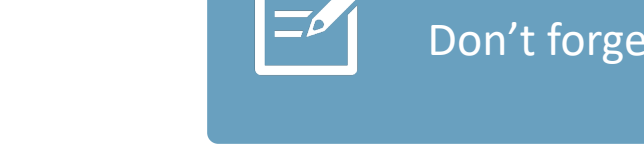

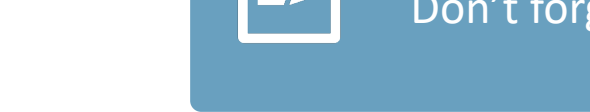